Si olvidaste tu contraseña y quieres recuperarla... iNo te preocupes! Es muy fácil; solo debes realizar los siguientes pasos:

**1** Envía un correo a **alumnos@udgvirtual.udg.mx**

**2** En el correo indica tu **nombre completo y código de estudiante**, además de mencionar que requieres recuperar tu NIP de SIIAU.

**3** Control Escolar dará respuesta a tu correo indicándote tu NIP.

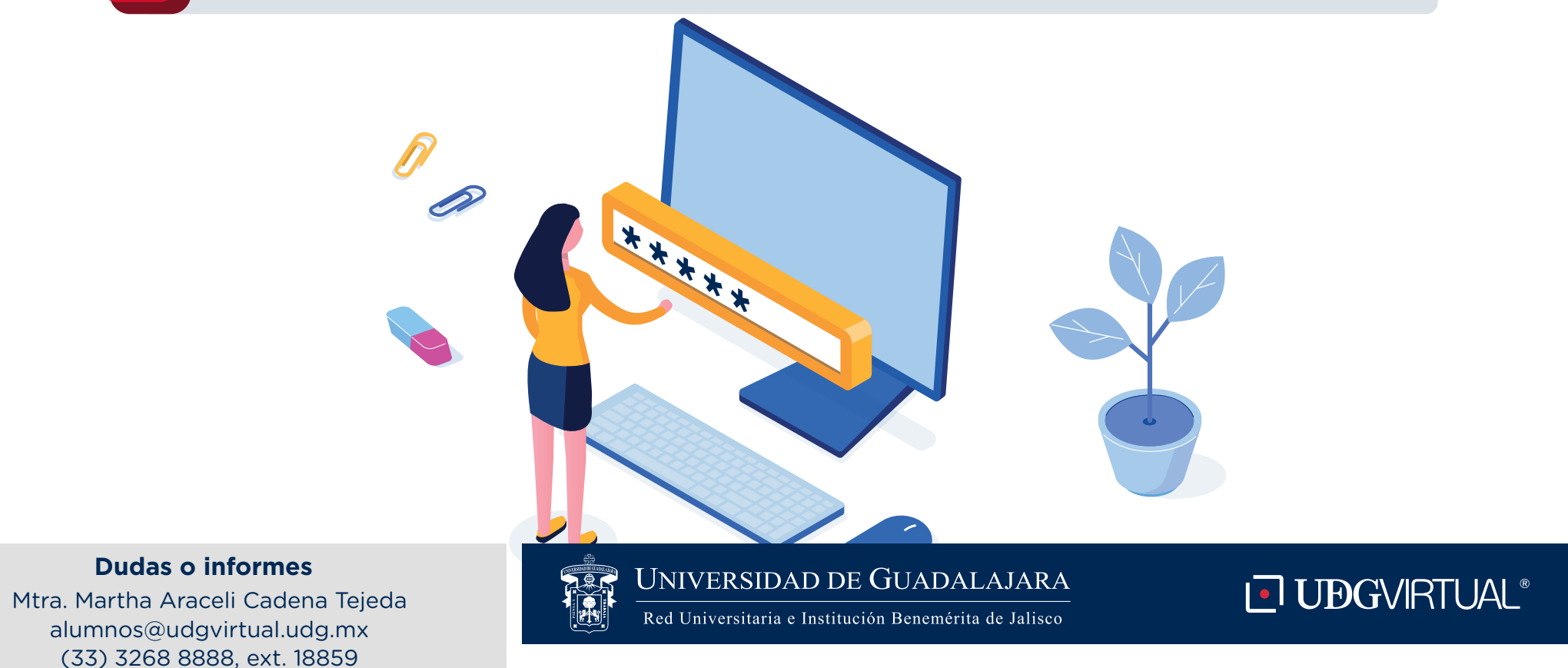